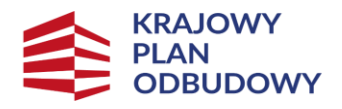

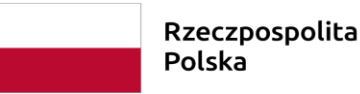

Sfinansowane przez Unię Europejską NextGenerationEU

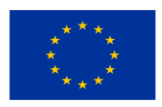

# Instrukcja dotycząca przygotowania umów o wsparcie działalności w ramach Programu "Odporność oraz Rozwój Ekonomii Społecznej i Przedsiębiorczości Społecznej" na lata 2022-2025 przez Zleceniobiorców oraz pozostałych dokumentów niezbędnych do ich podpisania

Departament Ekonomii Społecznej Warszawa, 2023 r.

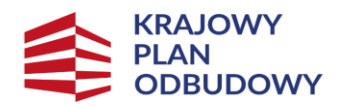

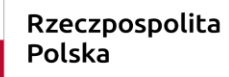

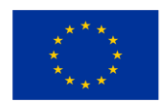

# Spis treści

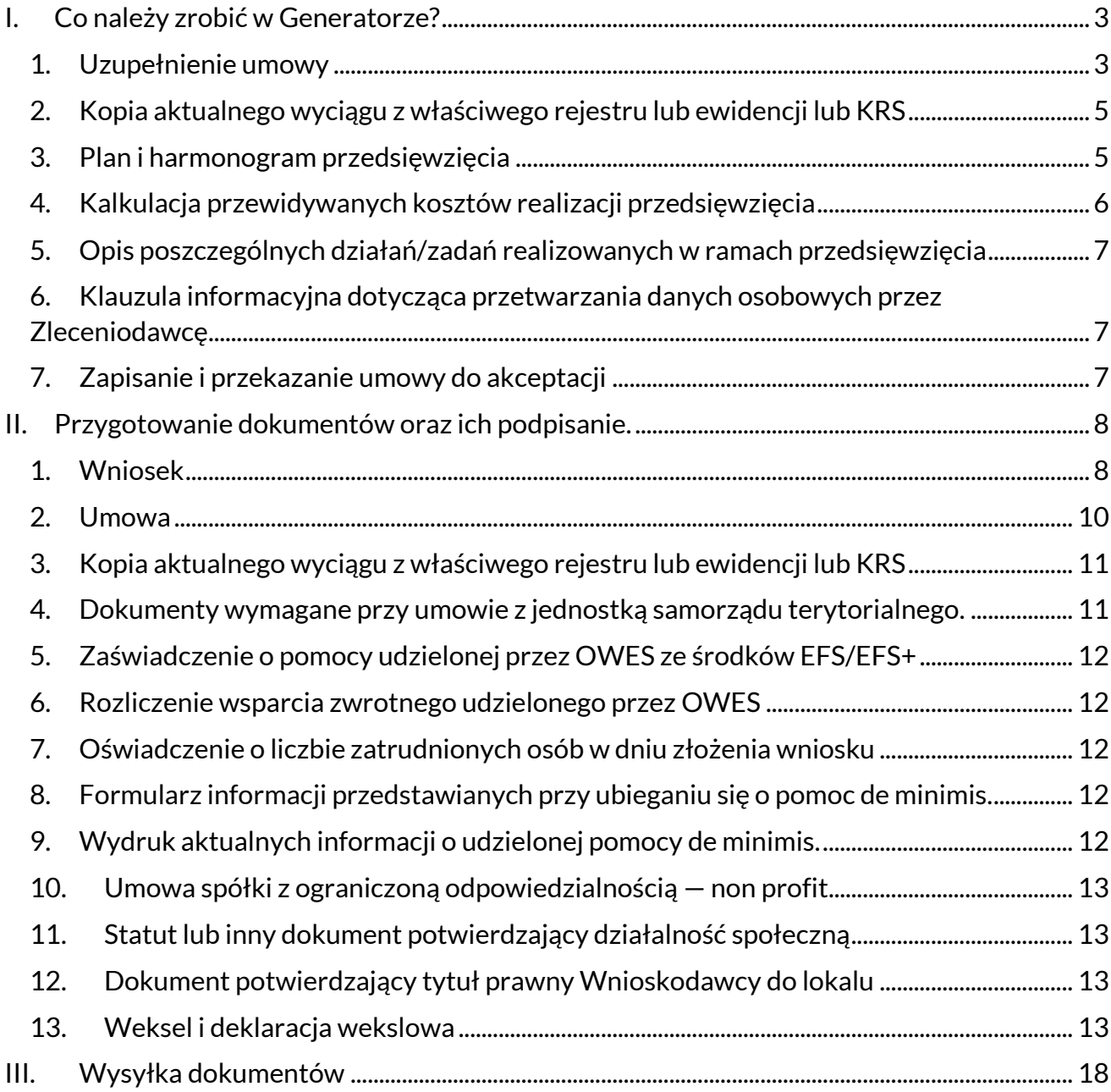

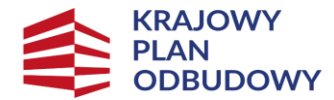

Sfinansowane przez Unie Europeiska **NextGenerationEU** 

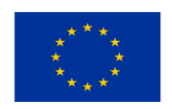

# <span id="page-2-0"></span>I. Co należy zrobić w Generatorze?

Należy zalogować się do generatora wniosków i sprawozdań znajdującego się pod adresem:

#### <https://kpoes.mrips.gov.pl/>

Logując się należy użyć adresu mailowego podanego podczas zakładania konta do złożenia wniosku. Jeżeli nie pamiętają Państwo hasła należy kliknąć -> odzyskaj hasło

Po zalogowaniu należy wybrać po lewej stronie zakładkę "Wnioski", następnie po prawej stronie wybrać opcję "uzupełnij umowę". Od tego momentu umowa będzie również widoczna w zakładce "Umowy". Jeśli opcja "uzupełnij umowę" nie jest widoczna w zakładce "Wnioski", należy ją wywołać w zakładce "Umowy".

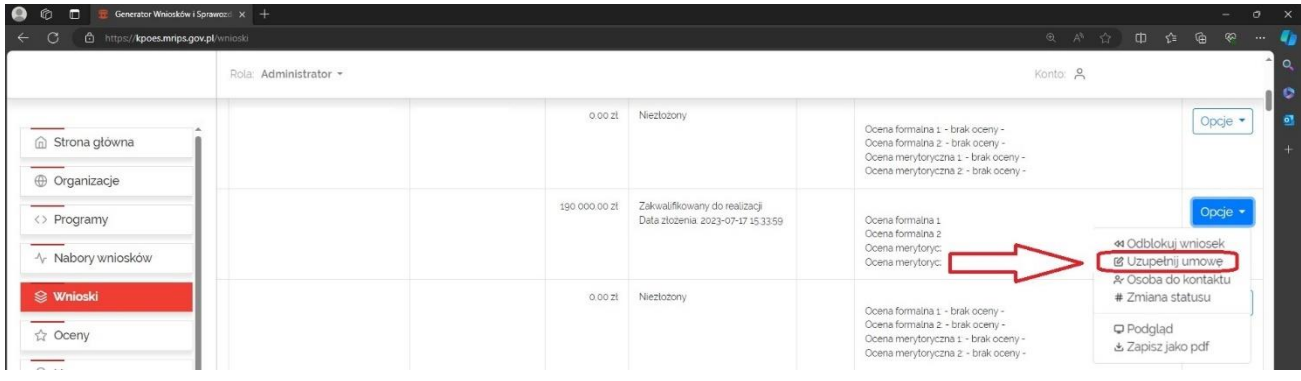

# <span id="page-2-1"></span>1. Uzupełnienie umowy

Po otwarciu strony z umową należy uzupełnić następujące pola:

- nazwa podmiotu,
- forma prawna (pole do wyboru),
- adres siedziby,
- dane teleadresowe,
- NIP,
- REGON,
- nazwa rejestru,
- numer w rejestrze,

- imię nazwisko i PESEL, osoby reprezentującej podmiot (przez przycisk "+dodaj" można dodać kolejne osoby w przypadku reprezentacji kilkuosobowej).

Ważne jest, aby upewnić się, że dane rejestrowe Państwa organizacji są poprawne i zgadzają się z danymi w KRS (nazwa i adres muszą być takie same jak te widniejące w KRS - proszę zwrócić uwagę nawet na cudzysłowy i myślniki np. w KRS widnieje nazwa Stowarzyszenie "Lepsze Jutro" w umowie nie może być Stowarzyszenie Lepsze Jutro).

Należy również zweryfikować sposób reprezentacji tzn. należy podać dane osób uprawnionych do zaciągania zobowiązań majątkowych w imieniu organizacji, może to być reprezentacja kilkuosobowa,

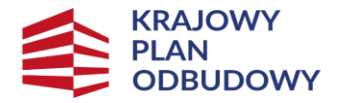

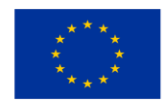

## wtedy osoby wpisane w nagłówku umowy muszą również podpisać umowę. Prosimy dokładnie sprawdzić zgodność numerów PESEL. Te same osoby zobligowane są do podpisania załączników.

Dział 2

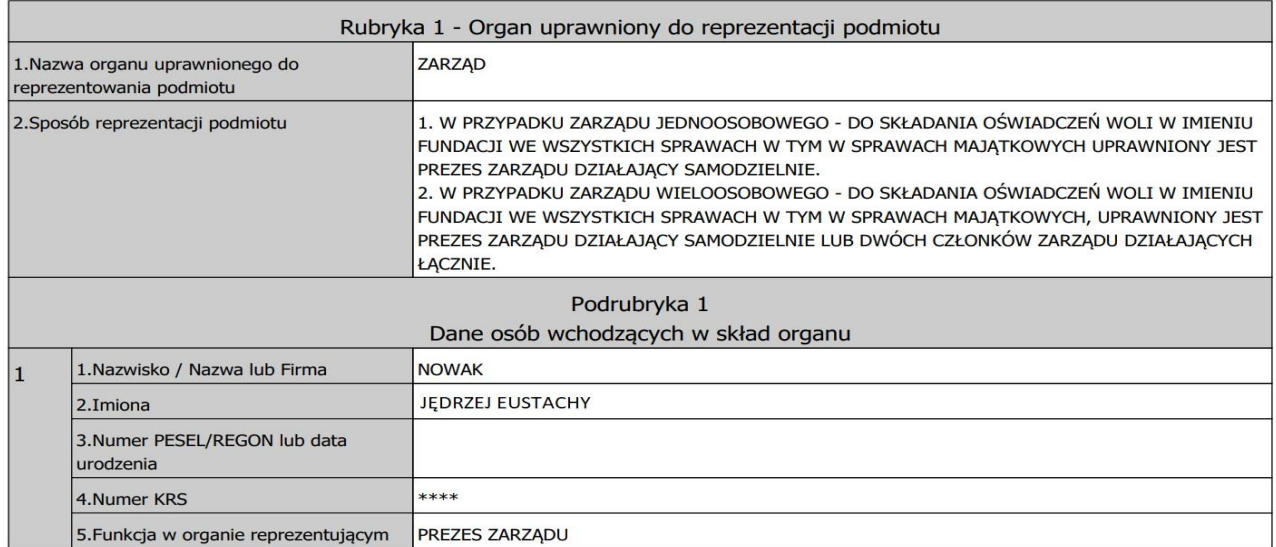

# Przy wpisywaniu numeru KRS prosimy nie pomijać początkowych zer w numerze widniejącym <sup>w</sup> rejestrze.

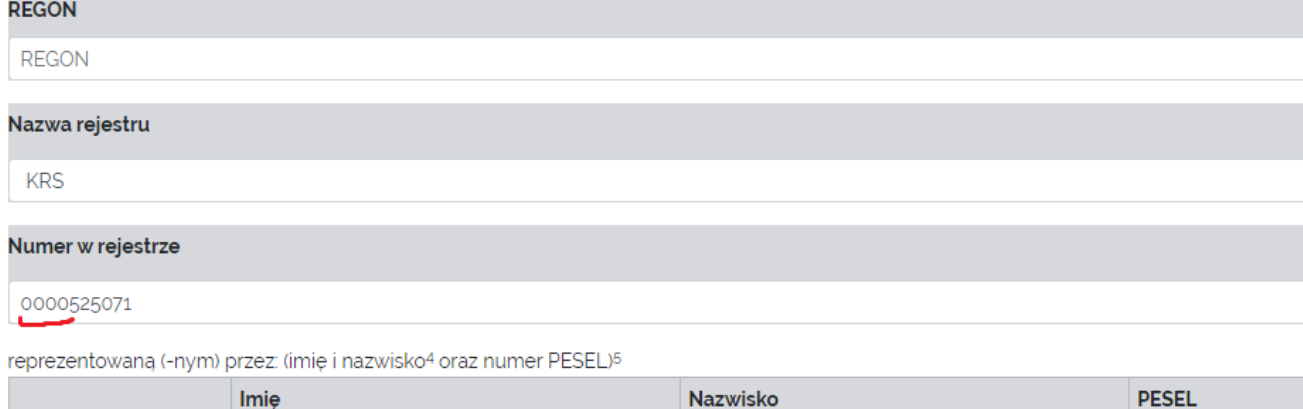

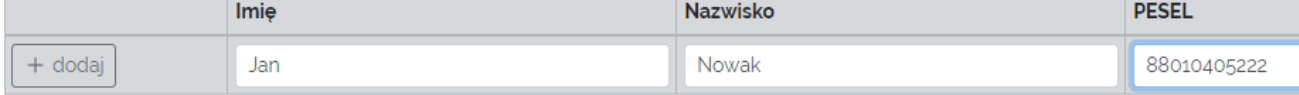

## W dalszej części umowy należy uzupełnić:

- dane osoby do kontaktu
- zaznaczyć ewentualne aktualizacje rezultatów przedsięwzięcia, planu i harmonogramu oraz realizacji kosztorysu.

#### Aktualizacje należy zaznaczyć tylko w przypadku, gdy z karty oceny wynika konieczność dostosowania.

- należy również wypełnić pole z rachunkiem bankowym, upewniając się, że jest to odrębny rachunek (może być subkonto) przeznaczony wyłącznie do obsługi KPO.

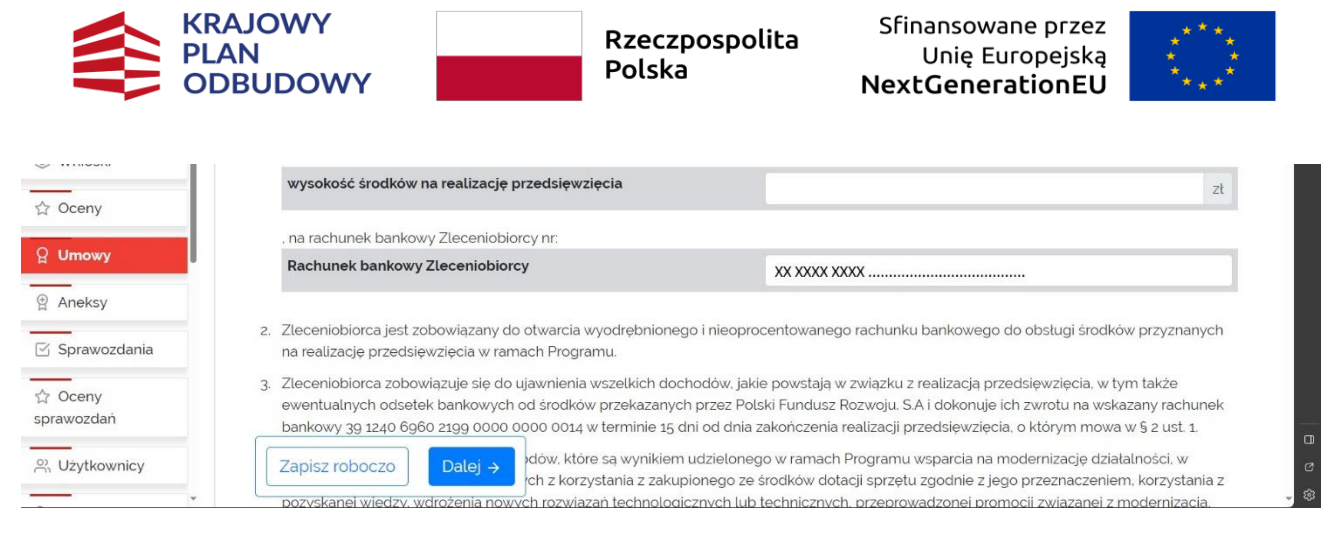

Zalecane jest zapisywanie roboczo umowy.

Poprzez przycisk Dalej nastąpi przeniesienie do załączników do umowy

# <span id="page-4-0"></span>2. Kopia aktualnego wyciągu z właściwego rejestru lub ewidencji lub KRS

Należy dodać plik z kopią aktualnego wyciągu z właściwego rejestru lub ewidencji lub KRS (załącznik nr 2).

Ze stron[y https://ekrs.ms.gov.pl/](https://ekrs.ms.gov.pl/) lu[b https://wyszukiwarka-krs.ms.gov.pl/](https://wyszukiwarka-krs.ms.gov.pl/) można pobrać wydruk informacji aktualnych KRS.

Prosimy pobrać wydruk informacji aktualnych, nie wydruk informacji pełnych i wydrukować tylko 1 raz.

W przypadku organizacji posiadających inny rodzaj rejestru (np. kościelnych osób prawnych) również należy dołączyć odpowiedni dokument.

strona 2 z 7

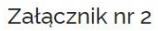

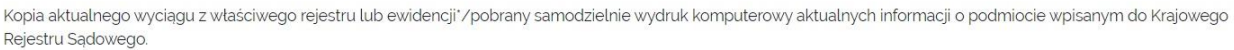

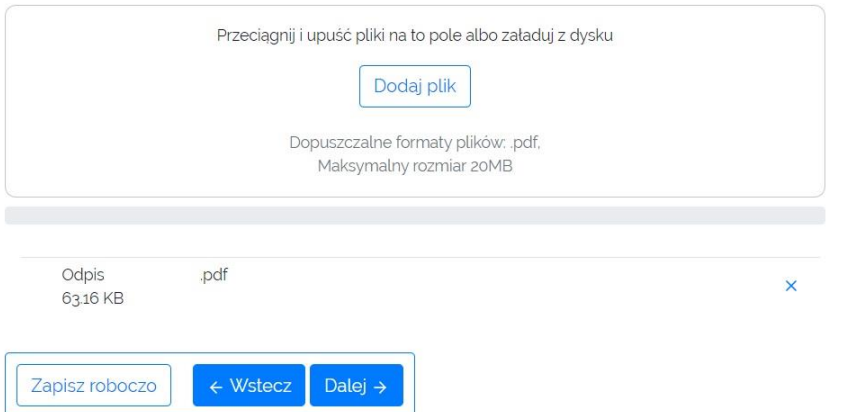

Na tym etapie można powrócić do poprzedniej strony z treścią umowy lub przejść do następnej strony.

## <span id="page-4-1"></span>3. Plan i harmonogram przedsięwzięcia

Należy zaktualizować, tylko jeżeli to wymagane, planu i harmonogramu przedsięwzięcia (załącznik nr 3)

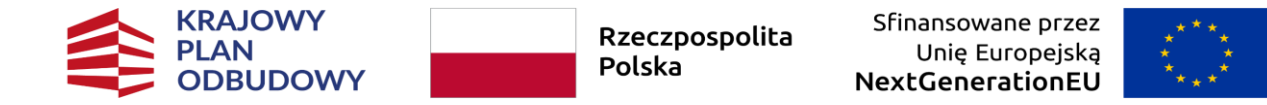

Należy to zrobić tylko jeżeli jest to wymagane i wynika z późniejszego rozpoczęcia realizacji działań lub uwag ekspertów. W harmonogramie najlepiej wpisać liczby oznaczające kolejne miesiące od dnia zawarcia umowy. Np. zadanie A: 1-3 mies., zadanie B: 1-6 mies.

Harmonogram musi być dostosowany do czasu realizacji przedsięwzięcia z § 2 ust. 1 umowy, więc jeśli przewidziano realizację przedsięwzięcia <sup>n</sup>a 10 miesięcy, harmonogram nie może być rozpisany na 8 lub 12 miesięcy. Należy również pamiętać o zachowaniu jego ciągłości. Nie powinno się stosować zapisu: 1-2, 5-6 i 8-9. Zadania w harmonogramie powinny się ze sobą zazębiać: 1-2, 3-4, 3-6, 7-10.

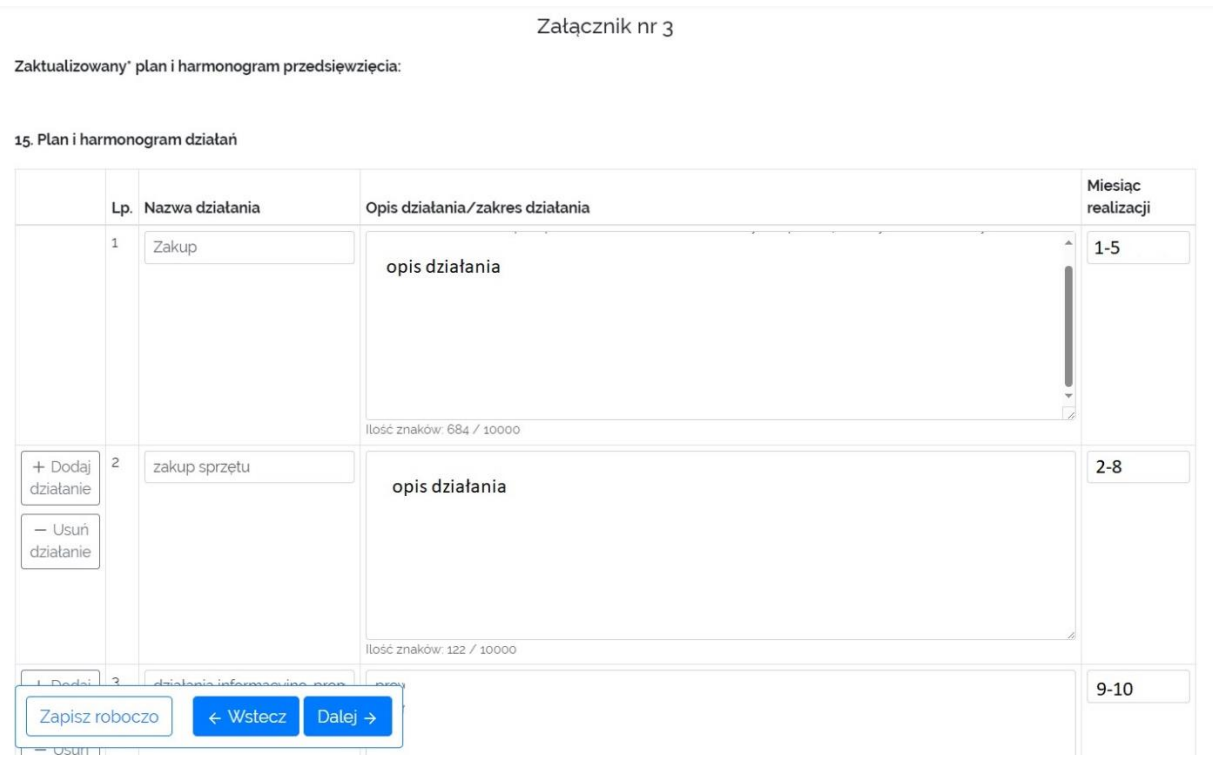

#### <span id="page-5-0"></span>4. Kalkulacja przewidywanych kosztów realizacji przedsięwzięcia

Na kolejnej stronie istnieje możliwość aktualizacji kosztorysu (Załącznik nr 4)

Proszę nie dokonywać żadnych zmian w kosztorysie, chyba że wynikają one z zaleceń eksperta zawartych w karcie oceny. W przypadku usunięcia pozycji z kosztorysu (zgodnie z kartą oceny wniosku) należy dostosować do niego harmonogram i rezultaty. W kosztorysie należy podać rodzaj miary (sztuka, komplet, zestaw, usługa) oraz upewnić się, że prawidłowo wpisano koszt jednostkowy i liczbę jednostek. Nieskonsultowane zmiany w kosztorysie w umowie będą cofane do poprawy.

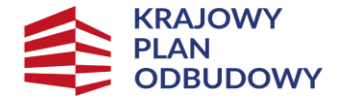

Sfinansowane przez Unie Europeiska NextGenerationEU

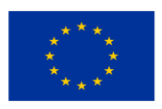

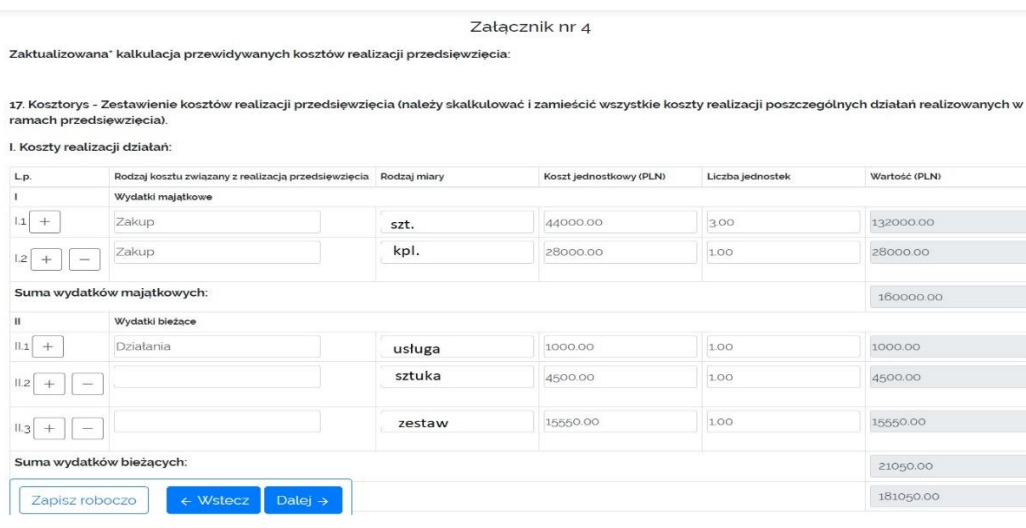

# <span id="page-6-0"></span>5. Opis poszczególnych działań/zadań realizowanych w ramach przedsięwzięcia

Należy zaktualizować, tylko jeżeli to wymagane, opisu poszczególnych działań/zadań realizowanych w ramach przedsięwzięcia (załącznik nr 5)

Proszę nie robić samodzielnie żadnych zmian w opisie, chyba że wynikają one z zaleceń eksperta zawartych w karcie oceny.

## <span id="page-6-1"></span>6. Klauzula informacyjna dotycząca przetwarzania danych osobowych przez Zleceniodawcę

Oświadczenie nie wymaga działań w Generatorze, po wydrukowaniu powinny je podpisać te same osoby, które podpisały umowę.

## <span id="page-6-2"></span>7. Zapisanie i przekazanie umowy do akceptacji

Po zapoznaniu się z klauzulą należy ponownie wybrać przycisk "dalej", następnie "zapisz i zakończ". Tak przygotowaną Umowę należy przekazać w Generatorze do akceptacji, wybierając w zakładce "umowy" opcję z prawej strony "przekaż umowę do akceptacji".

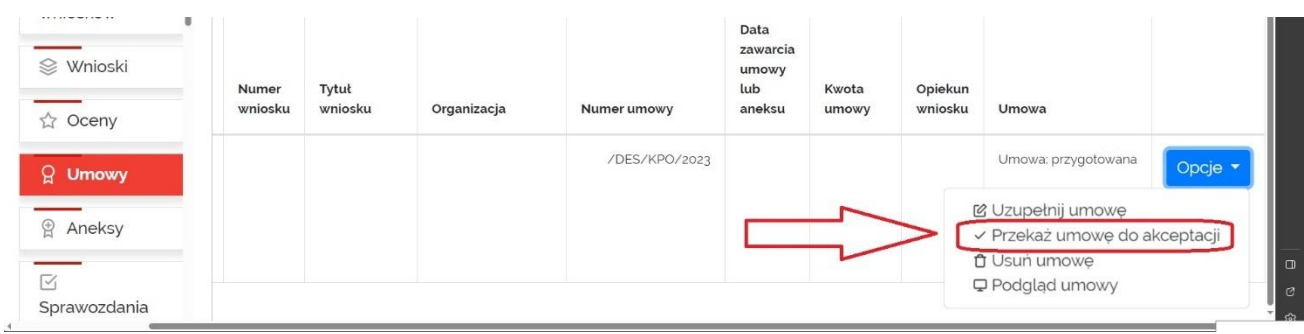

# Prosimy nie wysyłać żadnych dokumentów do czasu otrzymania maila akceptującego.

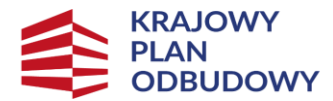

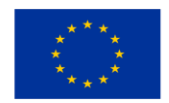

## <span id="page-7-0"></span>II. Przygotowanie dokumentów oraz ich podpisanie.

Po otrzymaniu maila z informacją o akceptacji umowy w Generatorze należy przygotować komplet wymaganych dokumentów. Należy podpisać je czytelnie i dokładnie sprawdzić, czy nigdzie nie brakuje wymaganych podpisów również na załącznikach. Dokumenty podpisane nieczytelnie będą zwracane do poprawy.

Za czytelny uważa się podpis złożony w formie pieczęci imiennej wraz z podpisem odręcznym lub nie budzący wątpliwości co do imienia i nazwiska podpis odręczny (w przypadku podmiotów reprezentujących sektor pozarządowy zgodnie z wpisem do KRS, a w przypadku jednostek samorządu terytorialnego wymagana jest kontrasygnata Skarbnika).

Bardzo prosimy o stosowanie wydruku dwustronnego, dokumenty nie muszą być wydrukowane w kolorze.

# <span id="page-7-1"></span>1. Wniosek

W zakładce "Wnioski" w Generatorze proszę "zapisać jako PDF" i wydrukować 1 egzemplarz wniosku. Plik PDF zawiera już wymagane załączniki z oświadczeniami.

#### Prosimy nie drukować więcej niż jednego egzemplarza wniosku

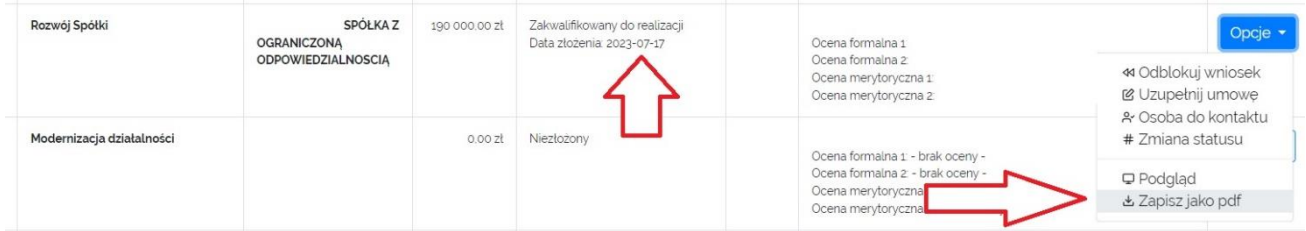

#### Wniosek należy podpisać w 4 miejscach i wpisać datę złożenia wniosku:

a) pod oświadczeniem w części IV wniosku

IV. Oświadczenia

#### Oświadczam(my), że:

1. informacje zawarte we wniosku oraz załącznikach do wniosku są prawdziwe i zgodne ze stanem faktycznym oraz jestem/śmy świadomi odpowiedzialności karnej wynikającej z kodeksu karnego, dotyczącej poświadczenia nieprawdy co do okoliczności mającej znaczenie prawne;

2. administratorem danych osobowych jest Minister Rodziny i Polityki Społecznej mający siedzibę w Warszawie (00-513), ul. Nowogrodzka  $1/3/5.$ 

3. w zakresie związanym z gromadzeniem, przetwarzaniem i przekazywaniem danych osobowych, a także wprowadzaniem ich do systemów informatycznych, osoby, których te dane dotyczą, złożyły stosowne oświadczenia zgodnie z Rozporządzeniem Parlamentu Europejskiego i Rady (UE) 2016/679 z dnia 27 kwietnia 2016 r. w sprawie ochrony osób fizycznych w związku z przetwarzaniem danych osobowych i w sprawie swobodnego przepływu takich danych oraz uchylenia dyrektywy 95/46/WE (ogólne rozporządzenie o ochronie danych) oraz że zostały im udzielone informacje, których przepisy te wymagają.

Podpis osoby upoważnionej

b) pod oświadczeniem wnioskodawcy o uprawnieniu do złożenia wniosku w ramach Programu (z datą złożenia wniosku)

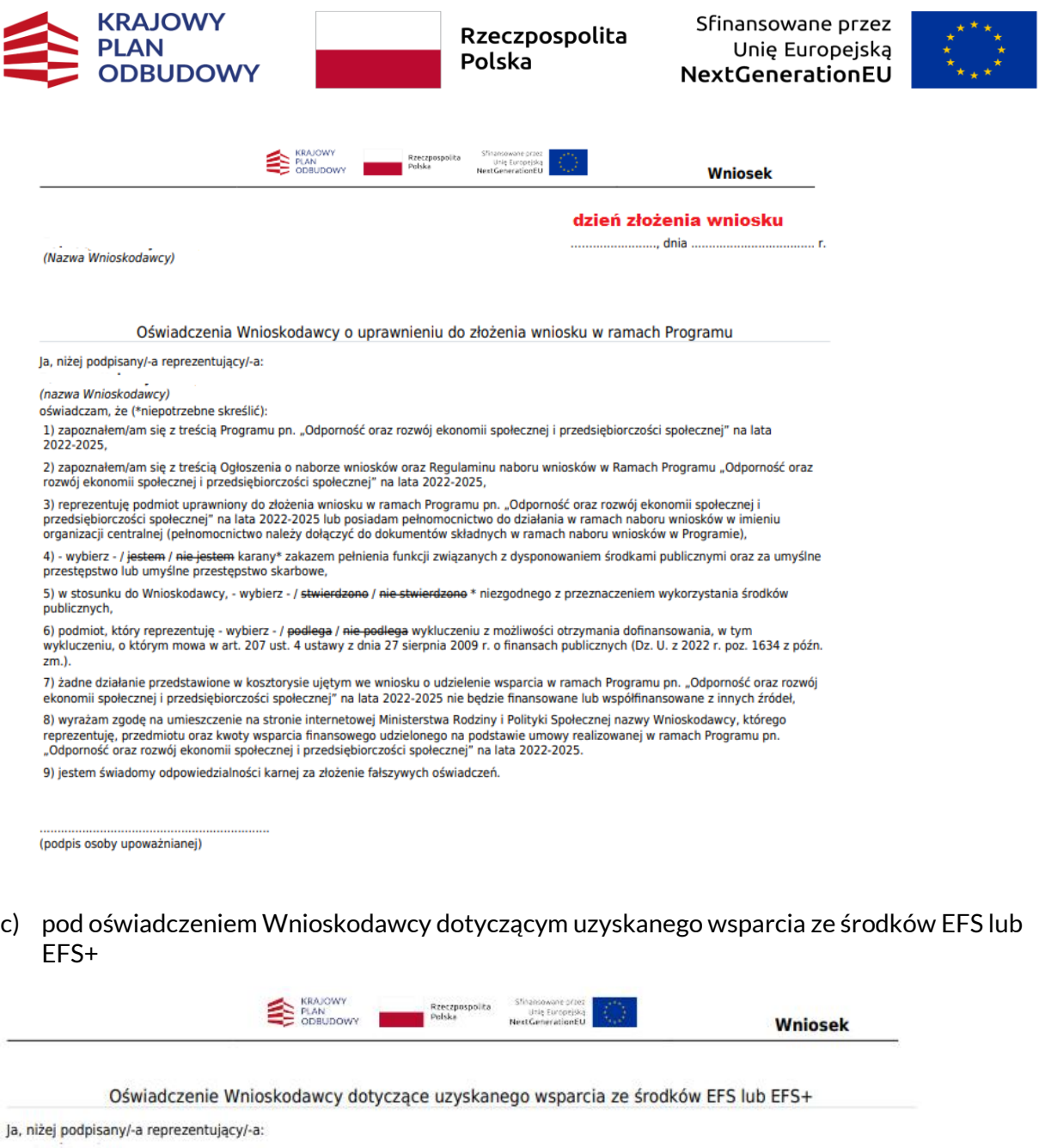

(nazwa Wnioskodawcy)

oświadczam, że Wnioskodawca (należy zaznaczyć właściwe):

- $1)$
- $2)$ korzystał

z bezzwrotnego wsparcia udzielonego przez OWES ze środków EFS lub EFS+ wanego z EFS i EFS+ ze wsparcia zwrotnego dedykowanego podmiotom ekonomii społecznej, finanso

 $3)$ korzystał z bezzwrotnego wsparcia udzielonego przez OWES ze środków EFS lub EFS+. **NIE** 

 $4)$ korzystał ze wsparcia zwrotnego dedykowanego podmiotom ekonomii społecznej, finansowanego z EFS i EFS+. **NIE** 

Oświadczam, że jestem świadomy odpowiedzialności karnej za złożenie fałszywych oświadczeń.

(podpis osoby upoważnianej)

d) pod oświadczeniem Wnioskodawcy o wysokości pomocy de minimis (z datą złożenia wniosku)

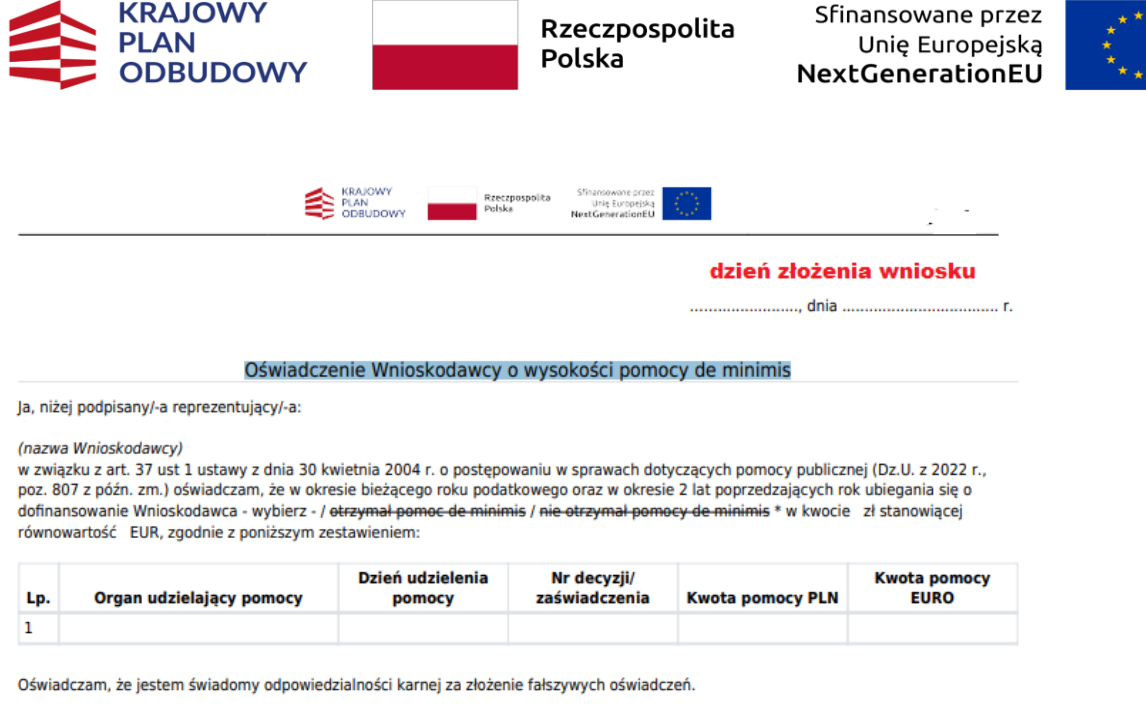

 $\begin{array}{c} \star_\star \\ \star_\star \end{array}$ 

(podpis osoby upoważnianej)

#### <span id="page-9-0"></span>2. Umowa

Następnie w zakładce "Umowy" w Generatorze proszę "zapisać umowę jako PDF" oraz wydrukować 3 egzemplarze wygenerowanej w tej sposób umowy. Plik PDF zawiera załączniki od 2 do 6 o których mowa w mailu akceptującym.

#### W przypadku umowy i dołączonych do niej oświadczeń w pliku PDF prosimy o wydrukowanie 3 egzemplarzy.

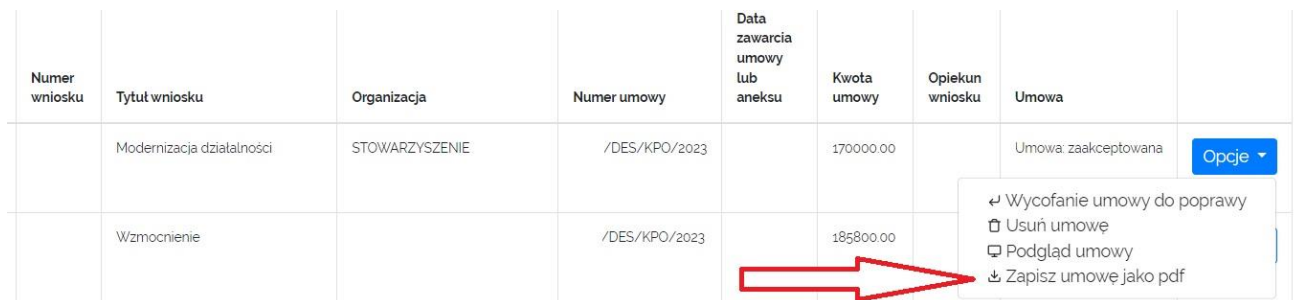

Umowę należy podpisać czytelnie w miejscu wskazanym dla Zleceniobiorcy.

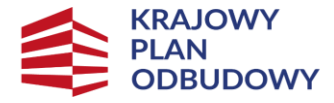

Sfinansowane przez Unie Europeiska NextGenerationEU

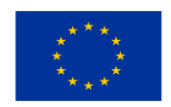

#### § 19

1. Niniejsza umowa została sporządzona w 3 jednobrzmiących egzemplarzach, z tego 1 egzemplarz dla Zleceniobiorcy i 2 d Zleceniodawcy.

Zleceniobiorca: Zleceniodawca: 

ZAŁĄCZNIKI:

- 1. Wniosek złożony w ramach naboru w Programie.
- 2. Kopia aktualnego wyciągu z właściwego rejestru lub ewidencji\*/pobrany samodzielnie wydruk komputerowy aktualnych informacj podmiocie wpisanym do Krajowego Rejestru Sądowego\*.
- 3. Zaktualizowany\* plan i harmonogram przedsięwzięcia.
- 4. Zaktualizowana\* kalkulacja przewidywanych kosztów realizacji przedsięwzięcia.
- 5. Zaktualizowany\* opis poszczególnych działań/zadań realizowanych w ramach przedsięwzięcia.
- 6. Klauzula informacyjna dotycząca przetwarzania danych osobowych przez Zleceniodawcę.
- 7. Weksel in blanco.
- 8. Deklaracja wekslowa.

Pomimo braku wyznaczonego miejsca, prosimy również złożyć podpis na załączniku nr 6, jako potwierdzenie zapoznania się z klauzulą informacyjną.

Instrukcja podpisu weksla in blanco i deklaracji wekslowej została zamieszczona w punkcie 13.

#### <span id="page-10-0"></span>3. Kopia aktualnego wyciągu z właściwego rejestru lub ewidencji lub KRS

Ze stron[y https://ekrs.ms.gov.pl/](https://ekrs.ms.gov.pl/) lu[b https://wyszukiwarka-krs.ms.gov.pl/](https://wyszukiwarka-krs.ms.gov.pl/) należy pobrać wydruk informacji aktualnych KRS i 1 egzemplarz dołączyć do kompletu dokumentów. W przypadku organizacji posiadających inny rodzaj rejestru (np. kościelnych osób prawnych) również należy dołączyć odpowiedni wydruk lub dokument.

Prosimy pobrać wydruk informacji aktualnych, nie wydruk informacji pełnych i wydrukować tylko 1 raz.

Pobierz wydruk informacji pełnych

Pobierz wydruk informacji aktualnych

Powrót do listy

## <span id="page-10-1"></span>4. Dokumenty wymagane przy umowie z jednostką samorządu terytorialnego.

W przypadku JST wymagane są następujące dokumenty:

- dokument powołujący skarbnika,

- dokument potwierdzający wybór burmistrza,

- akt założycielski KIS/CIS/ZAZ

Prosimy o przygotowanie tylko po 1 egzemplarzu powyższych dokumentów i potwierdzenie ich za zgodność z oryginałem.

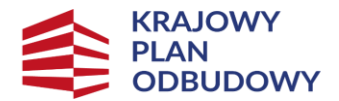

Sfinansowane przez Unie Europeiska NextGenerationEU

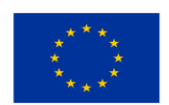

# <span id="page-11-0"></span>5. Zaświadczenie o pomocy udzielonej przez OWES ze środków EFS/EFS+

Nie dotyczy wszystkich. W przypadku podmiotów, które w przeszłości (niezależnie od daty) otrzymały pomoc bezzwrotną z OWES ze środków EFS (wynika to m.in. z oświadczenia we wniosku, należy przygotować kopie posiadanych zaświadczeń o udzielonej pomocy de minimis.

Dokumenty należy potwierdzić za zgodność z oryginałem i wysłać tylko w 1 egzemplarzu. Wymagane są wszystkie uzyskane zaświadczenia o udzielonej pomocy de minimis wystawionych przez OWES

# <span id="page-11-1"></span>6. Rozliczenie wsparcia zwrotnego udzielonego przez OWES

Nie dotyczy wszystkich. W przypadku podmiotów, które otrzymały pożyczkę (np. przez TISE) lub inna pomoc zwrotna finansowaną ze środków EFS/EFS+, należy przygotować zaświadczenie lub inny dokument potwierdzający, że pomoc została rozliczona. Natomiast jeśli pomoc zwrotna nie została rozliczona, należy przygotować dokument potwierdzający, że pomoc jest przeznaczona na inny cel niż w Programie "Odporność..." (np. kserokopia odpowiednich stron umowy, poświadczona za zgodność z oryginałem).

# Dokumenty należy potwierdzić za zgodność z oryginałem i wysłać tylko w 1 egzemplarzu.

# <span id="page-11-2"></span>7. Oświadczenie o liczbie zatrudnionych osób w dniu złożenia wniosku

Nie dotyczy wszystkich. Jeżeli w mailu zostali Państwo poproszeni o oświadczenie i potwierdzenie liczby osób zatrudnionych na umowę o pracę lub na spółdzielczą umowę o pracę w dniu złożenia wniosku oznacza to, że z danych ZUS wynika inna liczba osób, za które zapłacone zostały składki niż ta zadeklarowana we wniosku.

Należy wyjaśnić rozbieżność, ustalić prawidłową liczbę osób zatrudnionych oraz to udokumentować. Może to być oświadczenie z wyjaśnieniem i prawidłową liczbą zatrudnionych. Prosimy pamiętać, że należy podać liczbę osób nie etatów.

Oświadczenie prosimy wysłać tylko jeżeli wynika to wyraźnie z maila. W przypadku, Jeżeli w dniu złożenia wniosku w organizacji nie było zatrudnionych osób oświadczenie nie jest wymagane. Dokumenty należy podpisać czytelnie i wysłać tylko w 1 egzemplarzu.

## <span id="page-11-3"></span>8. Formularz informacji przedstawianych przy ubieganiu się o pomoc de minimis.

"Formularz\_informacji\_przedstawianych\_przy\_ubieganiu\_sie\_o\_pomoc\_de\_minimis" znajduje się jako załącznik w mailu z informacją o akceptacji umowy w Generatorze.

Formularz należy wypełnić w całości i wydrukować (można wypełnić ręcznie). Dokument musi być czytelnie podpisany i dołączony do kompletu dokumentacji.

# <span id="page-11-4"></span>9. Wydruk aktualnych informacji o udzielonej pomocy de minimis.

Wydruk ten można pobrać z strony

[https://sudop.uokik.gov.pl/search/aidBeneficiary;jsessionid=rxImvG22vkxoFx+yM9uIhn0D.undefine](https://sudop.uokik.gov.pl/search/aidBeneficiary;jsessionid=rxImvG22vkxoFx+yM9uIhn0D.undefined) [d.](https://sudop.uokik.gov.pl/search/aidBeneficiary;jsessionid=rxImvG22vkxoFx+yM9uIhn0D.undefined)

Prosimy ponownie przeliczyć udzieloną do tej pory pomoc de minimis oraz pomoc, którą mają Państwo otrzymać w ramach Programu "Odporność…" czy nie przekracza ona dopuszczalnego progu wsparcia tj. limitu 200 000 EUR w ciągu 3 lat kalendarzowych (bieżący rok podatkowy oraz 2 poprzednie lata podatkowe).

Jeśli podmiot nie figuruje w SUDOP należy dołączyć informację o tym fakcie do kompletu dokumentów w 1 egzemplarzu.

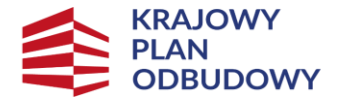

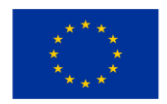

# Dokumenty należy podpisać czytelnie i wysłać tylko w 1 egzemplarzu.

## <span id="page-12-0"></span>10. Umowa spółki z ograniczoną odpowiedzialnością — non profit

Nie dotyczy wszystkich. W przypadku spółek non profit należy dołączyć dokumenty potwierdzające, że podmiot:

- nie działa w celu osiągnięcia zysku,

- przeznacza całość dochodu na realizację celów statutowych,
- nie przeznacza zysku do podziału między swoich udziałowców, akcjonariuszy i pracowników.

Te trzy warunki mają być spełnione łącznie i muszą one jasno wynikać (być wpisane) z:

- umowy spółki (dla spółki z o.o.)
- statutu (dla spółek akcyjnych)

Prosimy o wysłanie tylko 1 egzemplarza umowy spółki lub statutu potwierdzonego za zgodność z oryginałem.

## <span id="page-12-1"></span>11. Statut lub inny dokument potwierdzający działalność społeczną

Nie dotyczy wszystkich. W przypadku organizacji kościelnych należy przygotować dokument potwierdzający działalność społeczną. W przypadku innych organizacji statut lub inny dokument potwierdzający działalność społeczną należy złożyć tylko na wyraźne wezwanie,

Prosimy o wysłanie tylko 1 egzemplarza dokumentu potwierdzonego za zgodność z oryginałem.

## <span id="page-12-2"></span>12. Dokument potwierdzający tytuł prawny Wnioskodawcy do lokalu

Dokument potwierdzający tytuł prawny Wnioskodawcy do lokalu (na okres 5 lat od daty zakończenia realizacji przedsięwzięcia), jest wymagany tylko jeżeli zaplanowano wydatki majątkowe lub bieżące na przebudowę, rekonstrukcję, adaptację, modernizację lub remont tego lokalu.

<span id="page-12-3"></span>Prosimy o wysłanie tylko 1 egzemplarza dokumentu potwierdzonego za zgodność z oryginałem.

## 13. Weksel i deklaracja wekslowa

W celu wydrukowania weksla i deklaracji wekslowej należy wejść w Generatorze w zakładkę Umowy - > Opcje -> Podgląd umowy

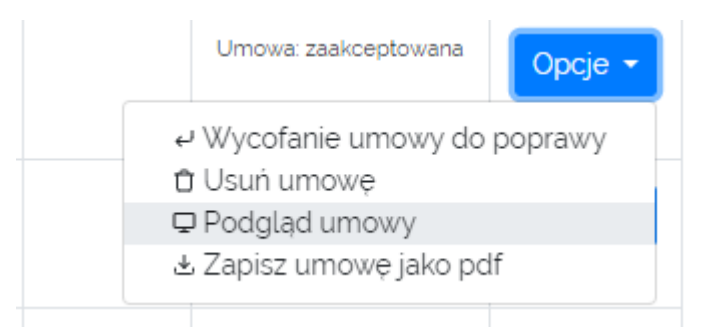

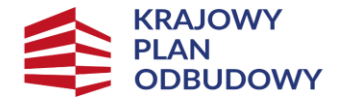

Sfinansowane przez Unie Europeiska **NextGenerationEU** 

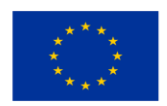

ZAŁĄCZNIKI:

1. Wniosek złożony w ramach naboru w Programie.

2. Kopia aktualnego wyciągu z właściwego rejestru lub ewidencji\*/pobrany samodzielnie wydruk komputerowy aktual podmiocie wpisanym do Krajowego Rejestru Sądowego\*.

- 3. Zaktualizowany\* plan i harmonogram przedsięwzięcia.
- 4. Zaktualizowana\* kalkulacja przewidywanych kosztów realizacji przedsięwzięcia.
- 5. Zaktualizowany\* opis poszczególnych działań/zadań realizowanych w ramach przedsięwzięcia.
- 6. Klauzula informacyjna dotycząca przetwarzania danych osobowych przez Zleceniodawcę.
- 7. Weksel in blanco.
- 8. Deklaracja wekslowa.

PROSZĘ KLIKNĄĆ W NAPIS

#### Należy je wydrukować w 1 egzemplarzu. Weksel i deklaracja wekslowa nie są wymagane w przypadku zawierania umowy z JST.

Na wekslu należy wypełnić:

- a) miejsce i datę wystawiania (data bieżąca z dnia podpisania)
- b) nazwę organizacji firma i Nr KRS)
- c) funkcję, imiona i nazwiska oraz numery pesel osób upoważnionych do zaciągania zobowiązań majątkowych (może to być więcej niż 1 osoba)

Na końcu należy złożyć czytelne podpisy. Weksel powinien być podpisany w jednym miejscu.

#### Weksel musi zostać wydrukowany na 1 kartce papieru.

Na deklaracji wekslowej należy wypełnić:

- a) miejsce i datę (data bieżąca z dnia podpisania)
- b) imię, nazwisko, stanowisko osoby (osób) upoważnionej do zaciągnięcia zobowiązania wekslowego wimieniu Wystawcyweksla
- c) pełną nazwę podmiotu–Wystawcy–w imieniu, któregoweksel został wystawiony, wraz z oznaczeniem siedziby
- d) drugi raz nazwę, adres Wystawcy weksla
- e) pieczęć Wystawcy weksla i czytelny podpis osoby (osób) upoważnionej do zaciągnięcia zobowiązania wekslowego)
- f) dane osób upoważnionych do zaciągnięcia zobowiązania wekslowego wraz z czytelnymi podpisami

Deklaracja powinna zostać podpisana przez osoby upoważnione do zaciągania zobowiązań majątkowych w dwóch miejscach

..............................................– Pola na żółto wypełnia Wnioskodawca. PODPIS weksla in blanco i deklaracji musi być zgodny z reprezentacją w KRS!

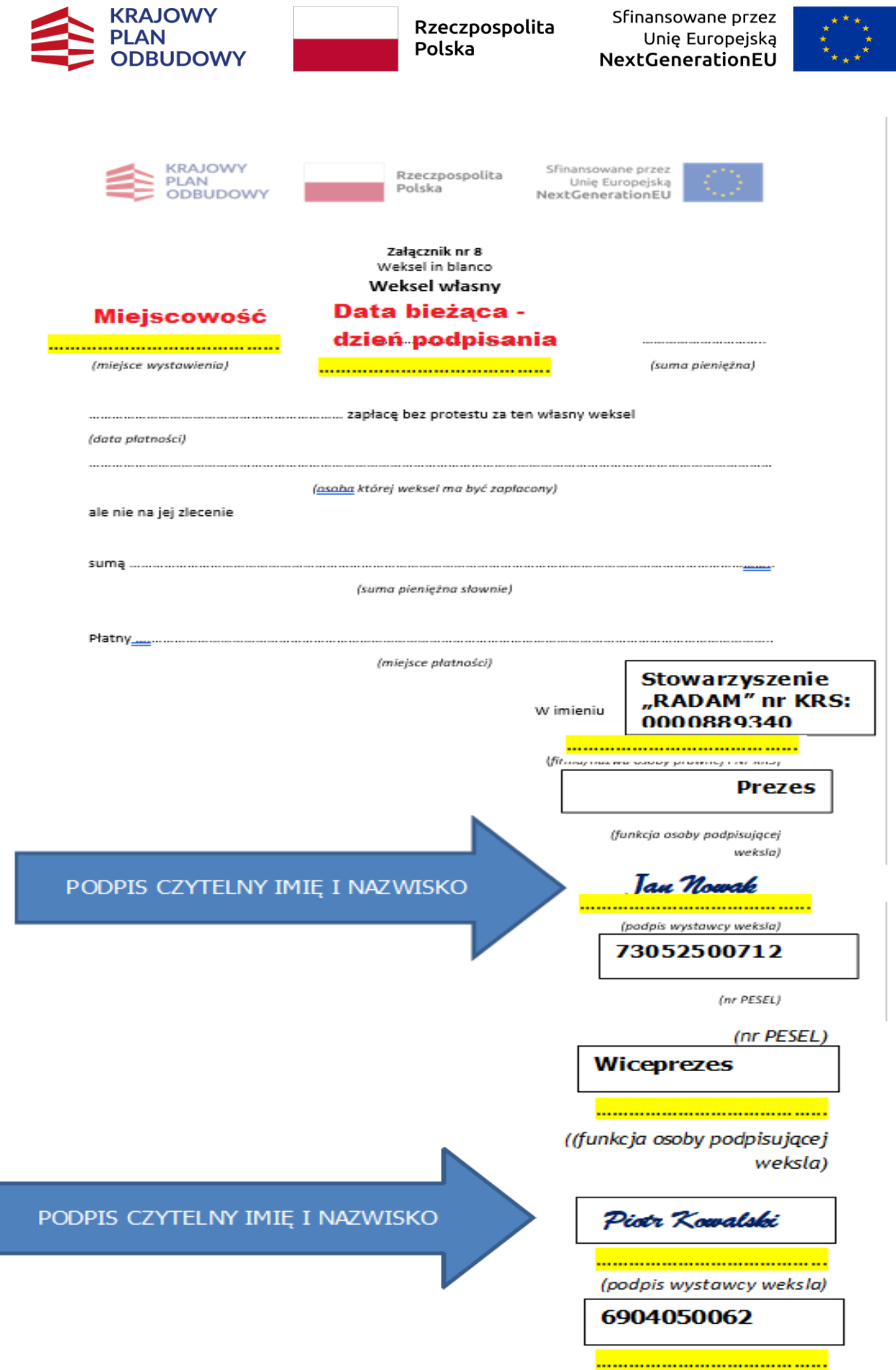

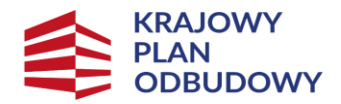

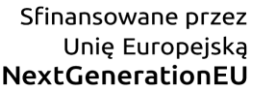

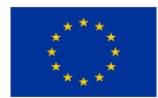

Deklaracja wekslowa.

# **Miejscowość**

#### Data bieżaca dzień podpisania

<mark>………………………………</mark>

(miejscowość, data)

Deklaracja wystawcyweksla

Jako zabezpieczenie prawidłowego wykonania umowy nr ............................ z dnia.................................................. realizowanej w ramach Programu "Odporność oraz Rozwój Ekonomii Społecznej i Przedsiębiorczości Społecznej" na lata 2022—2025, w załączeniu składamy Ministerstwu Rodziny, Pracy i Polityki Społecznej, 00-513 Warszawa, ul. Nowogrodzka 1/3/5, zwanemu dalej "Wierzycielem", weksel *in blanco* podpisany przez:

**Jan Nowak Prezes, Piotr Kowalski Wiceprezes**

................................................................................................................................................................................................................

(imię, nazwisko, stanowisko osoby (osób) upoważnionej do zaciągnięcia zobowiązania wekslowego

wimieniu Wystawcy weksla)

działającego/ych w imieniu.

**Stowarzyszenie "RADAM", 87-100 Toruń, Św. Katarzyny 5**

(pełna nazwa podmiotu–Wystawcy–w imieniu, któregoweksel został wystawiony, wraz z oznaczeniem

siedziby) który to weksel Wierzyciel ma prawo wypełnić w każdym czasie do wysokości zadłużenia aktualnego w dacie wypełnienia weksla wraz z wszelkimi należnościami ubocznymi (w tym odsetkami w wysokości określonej jak dla zaległości podatkowych oraz poniesionymi kosztami) oraz wekselten opatrzyć datą płatności, atakże uzupełnić o inne klauzule według własnegouznania.

na 7 dni przed terminem płatności napodany poniżej adres.

Owypełnieniu weksla Wierzyciel zawiadomi Wystawcę weksla listem poleconym wysłanym co najmniej

Pismozwrócone zadnotacją urzędu poczytowego: "nie podjęto wtermi $\mathcal{L}_0$  wyprowadził się"

itympodobne uznaje się zadoręcz

wniniejszej deklaracji, Wierzyciel zwróc $\infty$  veksel, októrymmowa w $\otimes$   $\otimes$  klaracji.

W przypadku, gdy Wystawca weksla spłaci cała sumę wierzytelności z ty $\frac{Z_{\text{A}}}{Z_{\text{A}}}$  o której mowa<br>i doktórej mowa w cała sumą wierzytelności z ty $\frac{Z_{\text{A}}}{Z_{\text{A}}}$  o której mowa<br>i doktórym mowa w cała sumewa w c Weksel in blanco wraz z deklaracją wekslową należyć najpóźniej w dni $\sim$   $\infty$  a umowy owsparcie działalności wramach Programu. Zabezpieczenie środków fansowych wformie w $\mathcal{U}$  in  $\mathcal{U}$  in  $\mathcal{U}$  in  $\mathcal{U}$ wekslową ustanawia się do momentu całkowitego rozliczenia przedsięwzięcia ujętego w zatwierdzonym wniosku i umowie owsparciedziałalnościwramachProgramu.

W sprawach dotyczących niniejszej umowy stosuje sięprzepisy Kodeksu Cywilnego iPrawa

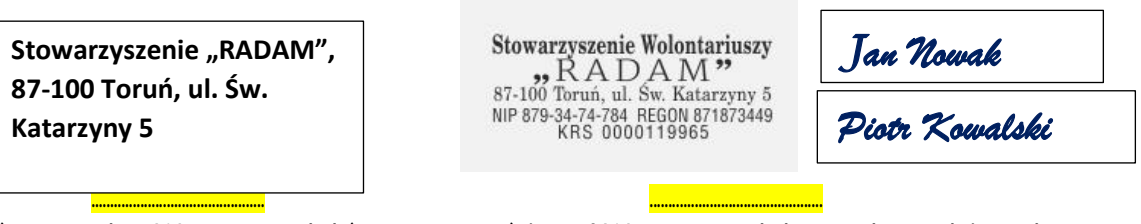

(nazwa, adres Wystawcy weksla) (pieczęć Wystawcy weksla, czytelny podpis osoby (osób) upoważnionej dozaciągnięcia zobowiązania wekslowego)

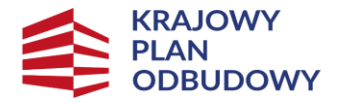

Dane osób upoważnionych do zaciągnięcia zobowiązania wekslowego:

Rzeczpospolita Polska

Sfinansowane przez Unię Europejską **NextGenerationEU** 

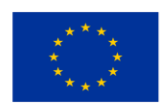

# 1) Imię, nazwisko: <mark>Jan Nowak</mark> Pełniona funkcja (zajmowane stanowisko): Prezes Seria, numer dowodu osobistego: **BC121314** PESEL: 73052500712 Imiona rodziców: Zdzisław, Janina Miejsce urodzenia: Bydgoszcz Adres zamieszkania: ul. Złota 25/6, 87-100 Toruń l <mark>……………………………………</mark> ……………………………………. (czytelny podpis) 2) Imię, nazwisko: Paweł Kowalski Pełniona funkcja (zajmowane stanowisko): Wiceprezes Seria, numer dowodu osobistego: DEU145324 PESEL: 73056500712 Imiona rodziców: Paweł, Anna Miejsce urodzenia: Toruń Adres zamieszkania: ul. Dobra 12.87-100 Toruń ……………………………………. (czytelny podpis) *Jan Nowak Piotr Kowalski*  PODPIS CZYTELNY IMIĘ I NAZWISKO PODPIS CZYTELNY IMIĘ I NAZWISKO

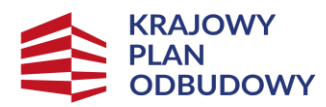

Sfinansowane przez Unię Europejską NextGenerationEU

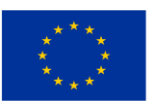

#### <span id="page-17-0"></span>III. Wysyłka dokumentów

Wszystkie zgromadzone dokumenty należy jeszcze raz sprawdzić, czy są kompletne i czy zawierają podpisy i daty tam, gdzie to wymagane.

Dokumenty można:

- złożyć osobiście w siedzibie Ministerstwa Rodziny, Pracy i Polityki Społecznej,
- przesłać pocztą lub kurierem

na adres:

#### Departament Ekonomii Społecznej

#### Ministerstwo Rodziny, Pracy i Polityki Społecznej

#### ul. Nowogrodzka 1/3/5, 00-513 Warszawa

Proszę nie umieszczać dokumentów w teczkach, koszulkach, segregatorach czy innych utrudniających weryfikację obwolutach. Dokumenty powinny być spięte zszywaczem lub spinaczem do papieru, ewentualnie ułożone luzem po kolei w jednej koszulce.

Na kopercie należy w widocznym miejscu wpisać numer wniosku, skrót DES oraz numer umowy

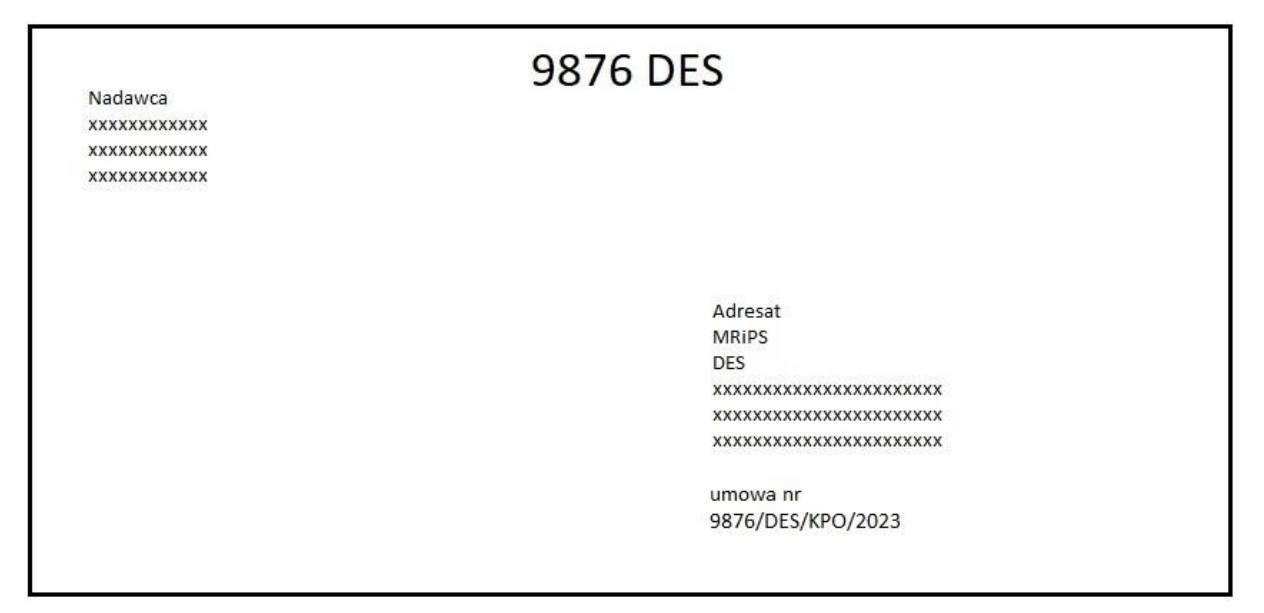

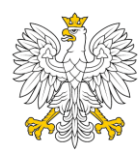

Ministerstwo Rodziny, Pracy i Polityki Społecznej

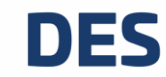